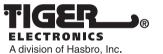

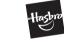

Where Technology Comes to Play!" ®, TM, & © 2001 Tiger Electronics All rights reserved. 980 Woodlands Parkway Vernon Hills, IL 60061 ÚSA www.tigertoys.com

#### MADE AND PRINTED IN CHINA

®, TM & © 2001 Tiger Electronics UK Ltd., a division of Hasbro, Inc. All Rights Reserved. Belvedere House, Victoria Avenue, Harrogate, North Yorkshire HG1 1EL, United Kingdom. www.tigertoys.co.uk

### www.tigerkaraoke.com

# Input: AC 120V 60Hz 35W

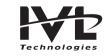

Item No. 59981 200104850IWTI-03

L

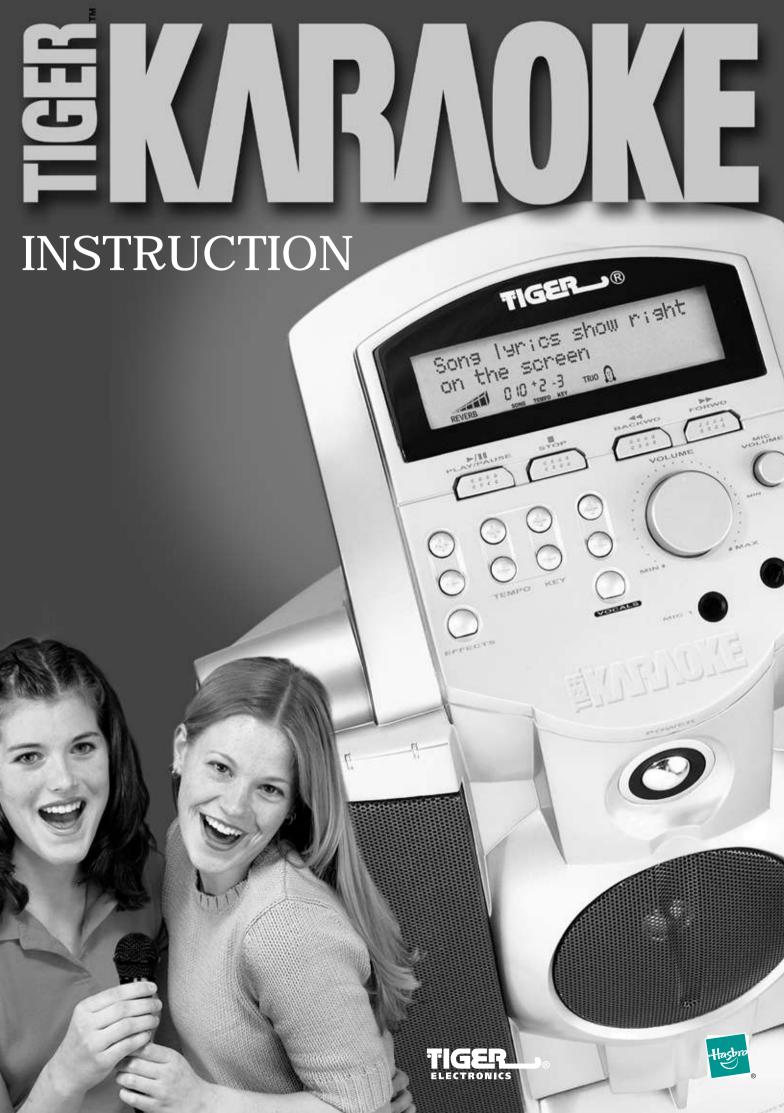

PRINTED IN CHINA

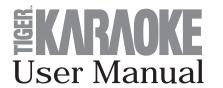

### **Table of Contents**

| WARNING PAGE                                           | . 1  |
|--------------------------------------------------------|------|
|                                                        | . 2  |
| PLAYING THE DEMO SONGS                                 | . 2  |
| QUICKSTART                                             | 2    |
| Step 1                                                 | . 2  |
| Step 2                                                 | . 2  |
| Step 3                                                 | . 3  |
| Step 4                                                 | . 3  |
| Step 5                                                 | . 3  |
| Step 6                                                 | . 4  |
| USING YOUR TIGER KARAOKE PLAYER                        | 4    |
| Front panel controls and connections                   |      |
| Back panel connections                                 |      |
| Selecting and playing songs                            | . 7  |
| Setting levels                                         | . 7  |
| Changing the tempo and key of songs                    | . 7  |
| Using vocal effects                                    | . 7  |
| Using spatial effects                                  | . 8  |
| Special features                                       | . 8  |
| USING YOUR TIGER KARAOKE ASSISTANT APPLICATION         | . 9  |
| Updating songs list from the net                       |      |
| Sorting songs by artist and title                      |      |
| Moving songs to transfer window                        | . 9  |
| Editing songs order                                    | . 9  |
| Saving your playlist                                   | . 9  |
| Space left on Tiger Karaoke                            | 9    |
| Last transferred                                       | . 10 |
| Transferring songs to your <b>Tiger Karaoke</b> player | 10   |
| Special functions                                      | . 10 |
| TROUBLESHOOTING                                        | . 11 |
| SPECIFICATION                                          | . 12 |
| CAUTION                                                | . 13 |
| 90 DAY LIMITED WARRANTY                                | . 13 |

#### Warning Page CAUTION that may be of sufficient magnitude to constitute a risk of RISK OF ELECTRIC SHOCK electric shock to persons. DO NOT OPEN ATTENTION: RISQUE DE CHOC ELECTRIQUE - NE PAS OUVRIR The exclamation point within an equilateral triangle is intended WARNING: TO REDUCE THE RISK OF FIRE OR ELECTRIC maintenance (servicing) instructions in the literature SHOCK DO NOT EXPOSE THIS EQUIPMENT TO RAIN OR MOISTURE accompanying the product. INSTRUCTIONS PERTAINING TO A RISK OF FIRE. ELECTRIC SHOCK. OR INJURY TO PERSON **IMPORTANT SAFETY INSTRUCTIONS READ AND SAVE THESE INSTRUCTIONS** WARNING - When using electronic products, basic precautions should always be followed, including the following: 1. Read and follow all the instructions before using the product. 2. Keep these instructions. 3. Heed all warnings. an electrician for replacement of the obsolete outlet. 4. Parent should examine the unit, in case there is any damage, the product 12. Protect the power cord from being walked on or pinched particularly at must not be used until that damage has been properly repaired. 5. Do not use this product near water - for example, near a bathtub, washbowl, appliance. kitchen sink, in a wet basement, or near a swimming pool. 13. Use only with attachments/accessories specified by the manufacturer. 6. This product, either alone or in combination with an amplifier and headphones or speakers, may be capable of producing sound levels that in the user maintenance instructions. All other servicing should be could cause permanent hearing loss. Do not operate for long period of referred to gualified service personnel. time at high volume or at an uncomfortable level. If you experience any 15. The product should be serviced by qualified service personnel when: hearing loss or ringing in the ears, consult an audiologist. A. The power supply cord or the plug has been damaged; or 7. Do not block ventilation holes. This product should be located with sufficient air space for proper ventilation. B. Objects have fallen, or liquids have been spilled into the 8. The product should be located away from heat sources such as radiators, product; or heat registers, or other heat producing products. C. The product has been exposed to rain; or 9. Clean only with a dry cloth. Before cleaning the unit, turn off the power D. The product does not appear to be operating normally or exhibits and unplug the power cord from the outlet. a marked change in performance; or 10. The power supply cord of the product should be unplugged from the E. The product has been dropped, or the enclosure damaged. wall outlet during lightning storms or when left unused for a long periods of time. For Customers in the USA For Customers in Canada This equipment has been tested and found to comply with the limits for a Class **Caution:** To prevent electric shock, match wide blade of plug to wide slot, fully B digital device, pursuant to Part 15 of the FCC rules. insert Attention: Pour éviter les chocs électriques, introduire la lame la plus large These limits are designed to provide reasonable protection against harmful de la fiche dans la borne correspondante de la prise et pousser jasqu' au fond. interference in a residential installation. This equipment generates, uses and can radiate radio frequency energy and, This Class B digital apparatus meets all requirements of the CANADIAN if not installed and used in accordance with the instructions, may cause harmful interference to radio communications, however, there is no guarantee that INTERFERENCE CAUSING EQUIPMENT REGULATIONS ICES-003. Cet appareil numerique de la Classe B respecte toutes les exigences du interference will not occur in a particular installation. If this equipment does reglement sure le materiel brouiller du Canada ICES-003. cause harmful interference to radio or television reception, which can be determined by turning the equipment ON and OFF, the user is encouraged to For Customers in the UK **IMPORTMENT:** The wires in the mains lead are coloured in accordance with try to correct the interference by one or more of the following measures: Reorient or relocate the receiving antenna. the following code: Increase the separation between the equipment and the receiver. BLUE: NEUTRAL Connect the equipment into an outlet on a circuit different from that to BROWN: LIVE which the receiver is connected. As the colours of the wires in the mains lead of this apparatus may not correspond Consult a gualified dealer or an experienced radio/TV technician for help. with the coloured markings identifying the terminals in your plug, proceed as - The user may find the following booklet, prepared by the Federal Communications Commission, helpful: "HOW TO IDENTIFY AND RESOLVE follows. The wire, which is coloured BLUE, must be connected to the terminal which is marked with the letter N or coloured BLACK. The wire, which is coloured RADIO/TV INTERFERENCE PROBLEMS." BROWN, must be connected to the terminal which is marked with the letter L This booklet is available from the US Government printing office, Washington, or coloured RED. Under no circumstances must either of the above wires be DC 20402, USA. Stock No. 004-000-0034-4. connected to the earth terminal of the three pin plug. **DECLARATION OF CONFORMITY** Tiger Electronics hereby declares on their own responsibility that the following p Tiger Karaoke — Internet Based Karaoke Player That is covered by this declaration and marked CE-label conforms with the fol standards as amended by CE marking directive 93/68/EEC:

#### Low Voltage Directive, 73/23/EEC

- EN 60065: Safety Requirements for Mains Operated Electronic and Re Apparatus for Household and Similar General use.
- UL 6500: Second edition: Standard for Audio/Video and Musical Instru Apparatus for Household, Commercial, and similar use.
- CAN/CSA E60065-00: Audio, Video and Similar Electronic Apparatus -Requirements

#### EMC Directive, 89/336/EEC

- EN 55022: Class B Radiated and Conducted Emissions
- EN 61000-3-2: Harmonics

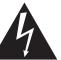

The lightning flash with arrowhead symbol, within an equilateral triangle, is intended to alert the user to the presence of uninsulated 'dangerous voltage' within the product's enclosure

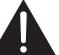

to alert the user to the presence of important operating and

- 11. Do not defeat the safety purpose of the polarized plug. A polarized plug has two blades with one wider than the other. The wide blade is provided for your safety. If the provided plug does not fit into your outlet, consult
- plugs, convenience receptacles, and the point where they exit from the
- 14. Do not attempt to service the product beyond what has been described

| product: | - EN 61000-3-3: Flicker                                                                                                    |
|----------|----------------------------------------------------------------------------------------------------|
| llowing  | <ul> <li>EN 61000-4-2 ESD direct</li> <li>EN 61000-4-2 ESD indirect</li> <li>EN 61000-4-3 Radiated immunity</li> <li>EN 61000-4-4 EFT/burst immunity</li> <li>EN 61000-4-5 Surge immunity</li> </ul> |
| lated    | <ul> <li>EN 61000-4-6 Conducted immunity</li> <li>EN61000-4-11 Voltage dips/interruptions</li> </ul>                                                                                                 |
| ment     | Issued in Vernon Hills, IL USA September 6, 2001                                                                                                    |
| - Safety |                                                                                                    |
|          | European Contact:<br>Tiger Electronics UK Ltd.<br>Belvedere House, Victoria Avenue,<br>Harrogate, North Yorkshire HG1 1EL, United Kingdom.                                                           |

### Introduction

Welcome to the most exciting home karaoke unit ever created! In addition to your main Tiger Karaoke unit, also included with this purchase are:

- ✓ AC power cord
- J USB cable
- CD Rom
- ✓ Microphone

Tiger Karaoke is not only special on account of its superior sound quality, but also because you are able to download your favorite songs off the Tiger Karaoke website right into your new player! You can update your player any time you wish with as many new songs as you wish!

## Playing the Demo Songs

Your Tiger Karaoke player comes with 6 demo songs. These songs are shortened versions of the original. To play the songs, use the song select *I* > buttons to select the song you want to play. Then press the **Play/Pause** button to start the song. When you transfer songs you have purchased from the **Tiger Karaoke** website to your player, the demo songs will no longer be available.

You can download the full length version of these six demo songs plus two other songs for free.

### Quickstart

#### **STEP 1: UNPACKING AND FIRST CONNECTIONS**

- Unpack your Tiger Karaoke player from its packing box.
- Place your Tiger Karaoke player within 6 feet of your computer.
- ✓ Connect the supplied power cable into the power entry jack on the rear of your Tiger Karaoke player.
- ✓ Connect the other end of the power cable to an AC receptacle.
- Push the power button to turn on your Tiger Karaoke player.

#### **STEP 2: LOADING SOFTWARE**

With your computer turned on and running Windows 98SE, Millennium or 2000, insert the Tiger Karaoke Assistant CD-ROM and follow the install procedures on screen.

If you are not prompted to install the software, select 'Explore' by right clicking on 'My Computer'. Locate your CD-ROM drive that contains the Tiger Karaoke Assistant and open the 'setup' file. After you have completed the Installation connect the supplied USB cable into the USB entry jack on the rear of your Tiger Karaoke player.

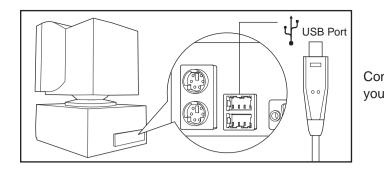

A If you connect your player to your USB port before installing the software, follow the Windows prompts to install a new USB device. Then insert your 'Tiger Karaoke Assistant' CD and follow the directions on screen.

#### STEP 3: CONNECTING TO THE TIGER KARAOKE WEBSITE FOR DOWNLOADING SONGS

- Start the 'Tiger Karaoke Assistant' application by double clicking on its icon.
- Check the top left hand corner of 'Tiger Karaoke Assistant' to make sure there is an 'Tiger Karaoke Access Code'.
- ✓ If there is no access code, plug in your Tiger Karaoke player to your USB port on you computer. When the application is open, click the button 'TigerKaraoke.com Home Page'. () TigerKaraoke.com Home Page
- ✓ When you click this button it will connect to the dedicated website where you can purchase and download your favorite songs.
- ✓ To connect to the Internet it will use your computer's default Internet connection settings.

#### **STEP 4: LOGGING IN AT THE TIGER KARAOKE WEBSITE**

- ✓ When your web browser displays the Tiger Karaoke website click on the 'login' button
- When your browser loads the login page click the 'Create Account' button. Create Account
- $\checkmark$  Follow the directions on the screen to set up an account for downloading songs.
- During login, the website will prompt you for your Access Code. You can find your access code by looking at the top left hand corner of your PC Application.

### STEP 5: PURCHASING, DOWNLOADING AND TRANSFERRING SONGS

- Vow that you are registered you can purchase songs from the website. For help, click the 'question mark' button in the top right hand corner of the website.
- After purchasing songs on the website open the 'Tiger Karaoke Assistant' application (if it is not already running).
- ✓ With your Tiger Karaoke player still connected to your USB port, click the button 'Update Song List from Net' you've purchased from the 'TigerKaraoke.com' website and store them on your computer.
- $\checkmark$  Select the songs you want to download to your device by clicking on a song to highlight it.
- Use When a song is highlighted click the 'arrow' button is to move the selected song to the 'Transfer Songs to

Plaver window'. Tiger Karaoke Assistant

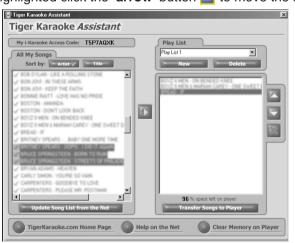

✓ When you've selected the songs you want to transfer, click the 'Transfer Songs to Player' button. Clicking this is done transferring.

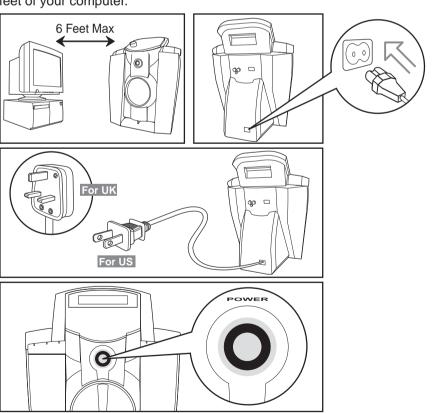

Connect the other end of the USB cable into the USB port on your computer.

button will transfer the songs you've selected to your Tiger Karaoke player. Your computer will prompt you when it

#### **STEP 6: PLAYING SONGS!**

- Now that you've transferred songs to your **Tiger Karaoke** player you are ready to play songs!
- Use the song select keys to select the song you want to sing.
- ✓ Start the song by pressing the **play** button. 0 0 0 0 0 0 0 0
- Set the volume of the song using the **volume control**.
- Connect your microphone to one of the microphone jacks on the front of your player. Then set the switch on the microphone to 'on'.

VOCALS

TIGER

**EKARAOKE** 

0

0

<u>an an an</u>

- Then set the microphone volume by singing into the microphone while increasing the microphone volume control to the desired level.
- ✓ To engage special and **voca**l effects use the select buttons.

### Using your Tiger Karaoke Player

This section will guide you in using all the features of your Tiger Karaoke player. FRONT PANEL CONTROLS AND CONNECTIONS

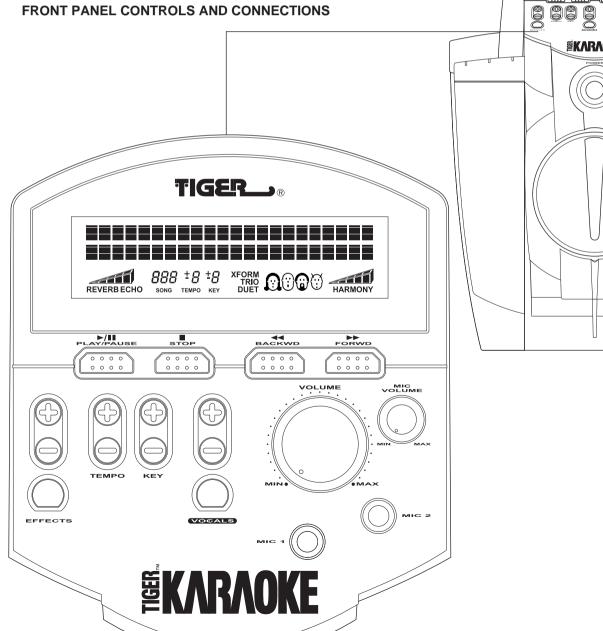

| FOWER                                          | <ul> <li>Power switch: Pushing this power switch toggles the Tiger Karaoke player power on and off.</li> <li>The Tiger Karaoke player is not disconnected from the mains (AC Power) when the power switch is in the off position.</li> </ul>                                 |
|------------------------------------------------|----------------------------------------------------------------------------------------------------|
|                                                | ✓ Microphone input 1 & 2: Use either one of these connections to connect the supplied microphone to the Tiger Karaoke player. If you have 2 microphones both microphone inputs can be used.                                                                                  |
| VOLUME                                         | Volume: This larger knob controls the speaker volume on your Tiger Karaoke player including all effects, music and voice.                                                                                                    |
|                                                | <ul> <li>Microphone volume: This knob controls the volume of both microphone inputs.</li> <li>If the Volume is too loud you will hear a high pitched ringing sound called feedback. Lower the volume and move away from the speaker to make the feedback go away.</li> </ul> |
| Diat/Pause           0 0 0 0           0 0 0 0 | Play/Pause: This button starts the selected song. If a song is playing, it stops the song at the current location.                                                                                                    |
| <b>STOP</b><br>0 0 0 0<br>0 0 0 0              | Stop: This button stops the song currently being played.                                                                                                    |

Song Select up/down: Use these two buttons to scroll and down through the songs you've downloaded to the p

| <b>FORWE</b> |
|--------------|
| 0000         |
|              |

✓ Spatial Effect select: This button toggles between a rev effect, echo effect and no effect.

Reverb and echo are both spatial effects used by professional singers on your favorites recordings. They create the sound of a concert hall or the sound of your voice repeating several times.

- EFFEC
- Spatial Effect level up/down: Use these two buttons to raise and lower the volume of the spatial effects.

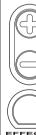

**Tempo up/down:** Use these two buttons to make the song play faster or slower.

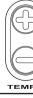

**Key up/down:** Use these two buttons to raise or lower the pitch of the song. If you have a low voice lowering the key can make the song easier to sing.

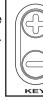

| up<br>blayer. | Sone        | Title                                 |      |         |
|---------------|-------------|---------------------------------------|------|---------|
|               | REVERB      | DID + 2 - 3                           | TRIO | HARMONY |
| verb          | Sona        | Title                                 |      |         |
|               | REVERB ECHO | <b>D 10 + 2 - 3</b><br>song tempo key | TRIO | HARMONY |
| Л             |             |                                       |      |         |
|               | Song        | Title                                 |      |         |
|               | REVERB ECHO | <b>D IO + 2 - 3</b><br>Song tempo key | TRIO | HARMONY |
|               |             |                                       |      |         |
|               | Sona        | Title                                 |      |         |
|               | REVERB      | SONG TEMPO KEY                        | TRIO | HARMONY |
|               | Song        | Title                                 |      |         |
|               |             | 0 10 + 2 - 3<br>song tempo key        | TRIO | HARMONY |

✓ Vocal Effects select: This button toggles between Xform, Duet, Trio, Harmony and no vocal effect.

The harmony effect is only available when the song selected has harmony data.

- ✓ Vocal Effects +/- buttons: Use these two buttons to change the character of the vocal effects when using Xform, Duet or Trio. When the selected effect is harmony, the +/buttons raise and lower the volume of the harmony voices.
- Lyrics Display: When you're ready to sing the song you've selected, the lyrics will be displayed on screen. The scrolling underline underneath the words lets you know the timing of the lyrics.

### **BACK PANEL CONNECTIONS**

• Audio Out: Use these audio outputs with the RCA cable to send the audio of your Tiger Karaoke player to the Aux input on your stereo or compatible equipment.

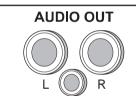

**USB Port:** Use the USB port with the supplied USB cable to connect your Tiger Karaoke player with your computer. This allows you to transfer songs to your player.

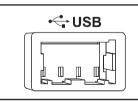

• Power Entry: Connection point for the supplied power cord.

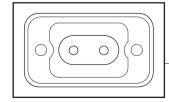

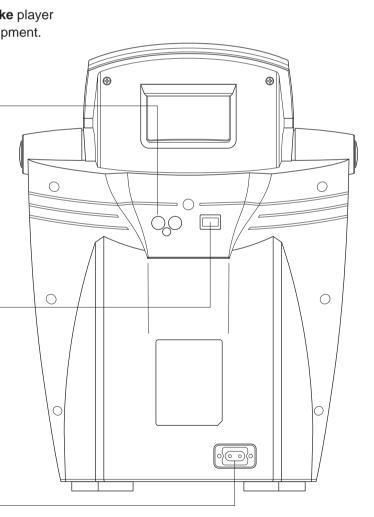

Song Title

Song Title

REVERB 010 + 2 - 3

Song lyrigs appear

riskt on screen

VOCALS

XFORM TRIO DUFT

#### SELECTING AND PLAYING SONGS

To select and play songs, you must download songs to your Tiger Karaoke player. To do this, refer to the Quickstart or the section on "Using your Tiger Karaoke Assistant Application".

- $\checkmark$  To select songs, use the **Song Select**  $\triangleleft$  /  $\triangleright \triangleright$  buttons. you select a new song, the song name will change on th display.
- Each song has a song number. This number is displayed below the song title in the center of the display.
- ✓ If you have many songs on your Tiger Karaoke player, you can hold down the Song Select << / ►► for more than 2 seconds. This will allow you to scroll through your songs much faster than a single push of the button.
- delay. Lyrics will not be displayed until it is time to sing the melody.
- The song can be paused by pressing the **Play/Pause** button. The song is started from its last location when the Play/Pause button is pressed again.
- Pressing **Stop** at any point when a song is playing will bring you back to the song select menu as well as stop the song.

#### SETTING LEVELS

- You should always turn on your **Tiger Karaoke** with the volume turned off (fully counter-clockwise.)
- To set the levels, start by playing a song. Set the output level of the speaker to your desired level using the volume control.
- When you have the level you want, start singing into the microphone while turning the microphone volume knob clockwise.
- Stop when you get the desired level or you hear feedback.

### CHANGING THE TEMPO AND KEY OF SONGS

- ✓ Tempo: Sometimes it is easier to sing a song when it is played slower. Other times it can be an interesting chall to sing them faster than normal. Tempo is how fast or slo the song is when it is playing. Pushing the tempo '+' but makes the song play faster. Pushing the tempo '-' butto makes the song play slower. Any changes to the tempo displayed with the tempo indicator.
- **Key:** We all have different voices. Some people have a voice, others have a high pitched voice. The Tiger Kara player key control raises and lowers the pitch of the sond make it easier to sing along. If your voice is higher in pite press the key '+' button to make the song easier to sing. your voice is lower in pitch, press the key '-' button to ma the song easier to sing. When you push either key butto pitch changes by 1 semitone. Any changes to the key at displayed with the key indicator.

The tempo and key reset to the default of the song a new song is selected or the song is stopped.

#### **USING VOCAL EFFECTS**

Your Tiger Karaoke player has technology that is used on professional recordings you listen to on the radio. This technology is called Vocal Processing.

A Vocal Processing is provided by IVL Technologies. IVL supplies vocal technology to music products world-wide. There are 4 types of vocal effects that you can select with your Tiger Karaoke player. Only one vocal effect can be used at a time.

| When<br>ne lyric | Song   | Title                                     |   |
|------------------|--------|-------------------------------------------|---|
|                  | REVERB | SONG TEMPO KEY DUET                       | 1 |
| ed               | Song   | Title                                     |   |
|                  | REVERB | O IO + 2 - 3 XFORM<br>SONG TEMPO KEY DUET | ļ |

✓ To start a song, press the **Play/Pause** button. "Song Start" will appear on the display. The song will start after a short

| being<br>enge<br>ow | Song   | Title                          |      |         |
|---------------------|--------|--------------------------------|------|---------|
| tton<br>n           | REVERB | 0 10 ±2 -3                     | TRIO | HARMONY |
| are                 | ТЕМРО  |                                |      |         |
| low<br><b>loke</b>  | Sona   | Title                          |      |         |
| g to<br>ch,<br>If   | REVERB | O IO + 2 ± 3<br>Song tempo key | TRIO | HARMONY |
| ake<br>on the<br>re |        |                                |      |         |
| when                | KEY    |                                |      |         |

- Selecting vocal effects: Pressing the vocal effects select button toggles the effect from 'off' to XFORM, to DUET, to TRIO, to HARMONY and back to 'off'. HARMONY is only an option when the selected song has harmony data. You will know a song has harmony data when the vocal effect is automatically set to HARMONY when a song is selected.
- **Using the XFORM effect:** Xform is short for transform. This effect transforms your voice into someone else's voice. Select the voice character using the vocal effect +/- buttons. Pressing the +/- buttons will toggle you through 4 heads on the display. Each head represents a different voice character.
- ✓ Using the DUET effect: The duet effect lets you sing along with another voice. Select the voice character using the vocal effect +/- buttons. Pressing the +/- buttons will toggle you through 4 heads on the display. Each head represents a different voice character.
- ✓ Using the TRIO effect: The trio effect lets you sing along with 2 other yoices. Select the 2 voice character combinations by using the vocal effect +/- buttons. Pressing the +/- buttons will toggle you through combinations.
- ✓ Using the HARMONY effect: The harmony effect is like the Song Title trio effect except the voices that sing along with you are singing different notes that complement what you are singing. REVERB 010+2-3 Harmony is what makes choirs sound so good. With harmony the voice characters are set by the song. Use the vocal effect +/- keys to adjust the harmony volume.

The vocal effects will not operate when there are two microphones plugged into your player.

#### **USING SPATIAL EFFECTS**

Spatial effects are used on professional recordings to make singers sound like they are singing in a concert hall!

- Selecting Spatial effects: Pressing the effects select button toggles through effect being 'off', Reverb, Echo then back to 'off'.
- ✓ Using the REVERB effect: Reverb recreates the sound of a concert hall. Use the Spatial effect volume buttons to raise or lower the volume of the reverb effect.

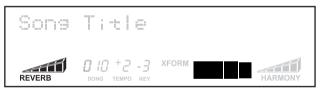

✓ Using the ECHO effect: The Echo effect repeats your voice a number of times to make you sound as if you are in a canyon. Use the Spatial effect volume buttons to raise or lower the volume of the echo effect.

#### SPECIAL FEATURES

• Melody Track on/off: All songs you play on your Tiger Karaoke player have a melody track. The melody track plays the notes that go along with the lyrics. Hearing the melody track helps you to sing your part. Experienced singers may want to turn the melody track off. You can turn the melody track on or

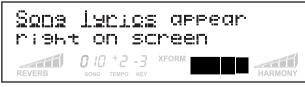

off when you start a song. When you press the Play/Pause button, hold it down until you hear music start playing. After the song starts playing, while you are holding the **Play/Pause** button down, press the song select '**---**' key to turn the melody track off. Press the song select '>>' key to turn the melody track on. After you've made your selection you can release all buttons. The melody track will reset whenever a new song is played.

**Juet/Trio Volume:** When using duet and trio, you may want to adjust the level of the voice characters singing with your. You can adjust the duet and trio volume when you start a song. When you press the Play/Pause button, hold it down. While you are holding the Play/Pause button down, press the vocal effect +/- buttons to raise or lower the volume of the duet and trio vocal effect.

### Using your Tiger Karaoke Assistant Application

This section will guide you in using all the features of you Tiger Karaoke Assistant computer application.

#### UPDATING SONG LIST FROM THE NET

Once your Tiger Karaoke Assistant application is installed and you have purchased songs from the TigerKaraoke.com website you will want to download the songs to your computer. To do this, open your **Tiger Karaoke Assistant** application. Look at the top left hand corner of the application to make sure there is an 'Tiger Karaoke Access Code'. If there is no access code, connect your Tiger Karaoke player to your computer's USB Port, then push the 'Update Song List from Net' button. If there is already an Access code, press the 'Update Song List from Net' button. The application will connect to the Internet through your default connection settings.

A If you have a dial-up account your computer may prompt you to connect to the Internet. Select 'Connect' to continue.

A meter will show the progress of downloading songs to your computer. Once the songs are downloaded they appear in your Song List. Songs that were properly downloaded are marked with a green check mark. Songs which are not downloaded but you have purchased are marked with a red X. Click on the 'Update Song List from Net' button to download any more songs.

#### SORTING SONGS BY ARTIST AND TITLE

You can sort your song list by artist or title. Click the 'Artist' button to sort songs by the artist. Click the 'Title' button to sort by the title.

A Songs are done in the original style of the artist.

#### MOVING SONGS TO TRANSFER WINDOW

- To move a song from your **Song List** to your **'Transfer Songs**' to Player' window, click the song you want to transfer with your left mouse button.
- The song will be highlighted. When the song is highlighted, click on the 'arrow' button. The song you selected will now appear in the 'Transfer Songs to Player' window.
- As with other computer applications, you can select multiple items using the 'shift' or 'ctrl' keys.

#### **EDITING SONG ORDER**

The order of songs on your device will appear in the same order as they are listed in the 'Transfer Songs to Player' window.

- ✓ If you want to change the order, start by selecting a song. When the song is highlighted, use the 'up' and 'down' arrow buttons to move the selected song up or down the playlist.
- Use the 'X' button to delete a song from your playlist.

#### SAVING YOUR PLAYLIST

Your play lists are automatically saved whenever anything in the play list is changed.

#### SPACE LEFT ON TIGER KARAOKE

A percentage is always displayed at the bottom of the 'Transfer Songs to Player' window. The percentage shows the amount of space left on the player.

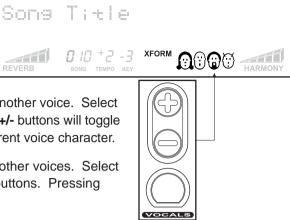

HARMONY

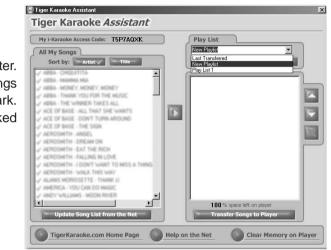

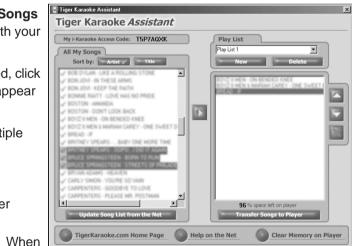

#### LAST TRANSFERRED

After you've transferred songs to your player and closed the application, the next time you open your player there will be a '**Play List**' called 'Last Transferred'. The play list shows you what you transferred to the device the previous time. This play list can not be edited or deleted.

#### TRANSFERRING SONGS TO YOUR TIGER KARAOKE PLAYER

To transfer songs to your **Tiger Karaoke** player, you must have songs in the '**Transfer songs to player**' window. To begin the transfer, click the '**Transfer Songs to Player**' button. The dialog box will show you that the transfer is in progress. It will notify you when it is complete. Do not disconnect the USB cable from your device until you are prompted that the transfer is complete.

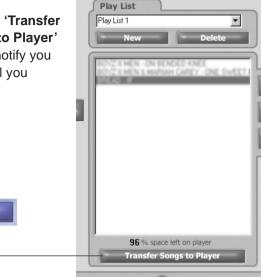

#### SPECIAL FUNCTIONS

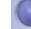

#### TigerKaraoke.com Home Page

✓ Go to Home Page: Clicking the 'TigerKaraoke.com Home Page' button will take you to the TigerKaraoke.com website using your default browser and connection settings. This is the site where you can purchase songs for your player.

Transfer Songs to Player

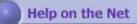

✓ Go to Help on the Net: Clicking the 'Help on the Net' button takes you to the on-line help on the TigerKaraoke.com website. The help will guide you through the major functions of your Tiger Karaoke player.

#### **Clear Memory on Player**

✓ Clear Memory: Clicking the 'Clear Memory on Player' button will delete all songs on your Tiger Karaoke player. This function is necessary if a transfer is ever interrupted.

### Troubleshooting

|    | Problem                                                                                                    | Solutions                                                                                                    |
|----|----------------------------------------------------------------------------------------------------|----------------------------------------------------------------------------------------------------|
| 1  | Display does not light                                                                                           | <ul> <li>Ensure that<br/>module and</li> <li>After check<br/>is pushed 'i</li> <li>If problem p<br/>appliance to</li> </ul> |
| 2  | No sound from speaker<br>when song is being played                                                               | <ul> <li>Ensure that</li> <li>Ensure that<br/>paused. Pi</li> <li>If you have<br/>song, wait a</li> </ul>                   |
| 3  | No sound from microphone                                                                                         | <ul> <li>Ensure mic<br/>your Tiger</li> <li>Ensure the</li> <li>Check the r</li> <li>Check the y</li> </ul>                 |
| 4  | The 'Harmony' vocal effect<br>is selected, but you can't<br>hear harmonies                                       | <ul> <li>Make sure<br/>is being hear</li> <li>Sing all the<br/>certain part</li> </ul>                                      |
| 5  | Can't hear vocal<br>or spatial effects                                                                           | <ul> <li>Make sure<br/>microphone</li> <li>Make sure<br/>If not, use t</li> <li>If you are o</li> </ul>                     |
| 6  | No songs on device                                                                                               | If there are follow the q                                                                                                   |
| 7  | When pushing buttons,<br><b>Tiger Karaoke</b> player<br>does nothing                                             | Check the I point 1.                                                                                                    |
| 8  | No songs in<br>' <b>Tiger Karaoke Assistant'</b>                                                                 | This means <b>TigerKarac</b> beginning c                                                                                    |
| 9  | <b>'Tiger Karaoke Assistant'</b><br>will not download songs to<br><b>Tiger Karaoke</b> player                    | <ul> <li>Check to m<br/>player' wind</li> <li>Ensure that<br/>player to a</li> </ul>                                        |
| 10 | When your <b>Tiger Karaoke</b><br>player is connected to<br>your home stereo the volume<br>control does not work | <ul> <li>The volume<br/>speaker. U<br/>adjust level</li> </ul>                                                              |
| 11 | Whenever I plugged in the microphone I get a howling noise                                                       | <ul> <li>The howling<br/>following st</li> <li>Face the</li> <li>Turn dow</li> <li>Make sur</li> </ul>                      |
| 12 | Computer error messages                                                                                          | Refer to the your 'Tiger                                                                                                    |

at the power cord is connected to the power entry nd to your AC receptacle.

king power cord connection, ensure power switch 'in'.

persists test AC receptacle with a different working to confirm power being supplied.

at the volume control is turned up.

at the song title is not flashing. If it is the song is Press the '**Play/Pause**' button to restart the song. e just pushed the '**Play/Pause**' button to start the a few seconds for the song to start.

crophone cable is connected to Mic input 1 or 2 on **Karaoke** player.

e switch on the microphone is in the on position. microphone volume control, make sure it is turned up volume control and make sure it is turned up.

you are singing through you microphone and sound eard.

e way through the song as harmony is only used during rts of most songs.

e your microphone is connected, turned on and ne volume is turned up.

e one the effects names is indicated on the display. the **effect select** buttons to turn an effect on. on the harmony effect refer to point 4.

e no songs selectable on your **Tiger Karaoke** player quickstart section in the manual to add songs.

lyrics display and make sure it is lit. If not, refer to

ns you have not downloaded songs from the **aoke.com** website. Follow the quickstart steps at the of the manual.

make sure you have song(s) in your 'transfer songs to ndow.

at the USB cable is connected from your **Tiger Karaoke** a USB port on your computer.

ne control only works for **Tiger Karaoke's** internal Use the volume control on your home stereo to el.

ng noise is feedback. Try a combination of the steps:

e **Tiger Karaoke** speaker when using the microphone wn the **volume control** 

Ire you are several feet away from the speaker

he latest 'readme' file and the up to date manual on er Karaoke Assistant' installation CD ROM.

### S pecifications

#### **Audio Characteristics:**

- Microphone input sensitivity: -35dBu
- Line out Level: -10dBu •
- Line out THD: < 1.0%
- Line our SNR: -70dBu .
- Speaker out Frequency Response: 100Hz to 10KHz +/- 6 dB
- Speaker out SNR: > 60 dB
- Power output: 18 Watts

#### **Inputs and Outputs:**

- 2" high impedance microphone jacks
- Stereo RCA line level output
- USB port

#### Effects:

- Spatial Effect: Reverb and Echo •
- Vocal Effects: Xform, Duet, Trio and Harmony

#### **Accessories Provided:**

- AC power cord
- USB Cable •
- Microphone
- CD Rom •

#### General:

- Power Consumption: 35W .
- Mass: 2.84kg (6.25lbs)
- Dimensions: H 395mm, W 290mm, D 215mm

### Caution

You are cautioned that any change or modifications not expressly approved in this manual could void your warranty.

## 90 Day limited Warranty

Tiger Electronics (TIGER) warrants to the original consumer purchaser of this product that the product will be free from defects in materials or workmanship for 90 days from the date of original purchase. This warranty does not cover damages resulting from accident, negligence, improper service or use or other causes not arising out of defects in materials or workmanship.

During this 90-day warranty period, the product will either be repaired or replaced (at TIGER'S option) without charge to the purchaser, when returned with proof of the date of purchase to either the dealer or to TIGER.

Product returned to TIGER without proof of the date of purchase or after the 90-day warranty period has expired, but prior to one year from the original date of purchase, will be repaired or replaced (at TIGER'S option) for a service fee of US\$105.00. Payments must be by check or money order payable to Tiger Electronics.

#### THE FOREGOING STATES THE PURCHASER'S SOLE AND EXCLUSIVE REMEDY FOR ANY BREACH OF WARRANTY WITH RESPECT TO THE PRODUCT.

All product returned must be shipped prepaid and insured for loss or damage to:

TIGER REPAIR DEPARTMENT 1000 N. Butterfield Road, Unit 1023 Vernon Hills, IL 60061, U.S.A.

The product should be carefully packed in the original box or other packing materials sufficient to avoid damage during shipment. Include a complete written description of the defect, a check if product is beyond the 90-day warranty period, and your printed name, address and telephone number.

THIS WARRANTY IS IN LIEU OF ALL OTHER WARRANTIES AND NO OTHER REPRESENTATIONS OR CLAIMS OF ANY NATURE SHALL BE BINDING ON OR OBLIGATE TIGER IN ANY WAY. ANY IMPLIED WARRANTIES APPLICABLE TO THIS PRODUCT. INCLUDING WARRANTIES OF MERCHANTABILITY AND FITNESS FOR A PARTICULAR PURPOSE. ARE LIMITED TO THE NINETY (90) DAY PERIOD DESCRIBED ABOVE. IN NO EVENT WILL TIGER BE LIABLE FOR ANY SPECIAL, INCIDENTAL, OR CONSEQUENTIAL DAMAGES RESULTING FROM POSSESSION, USE, OR **MALFUNCTION OF THIS TIGER PRODUCT.** 

Some states do not allow limitations as to how long an implied warranty lasts and/or exclusions or limitations of incidental or consequential damages, so the above limitations and/or exclusions of liability may not apply to you. This warranty gives you specific rights, and you may also have other rights which vary from state to state.